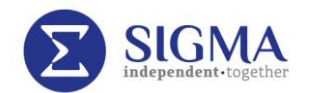

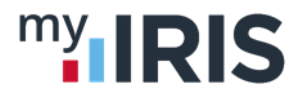

## **e-Payslips Are Here!**

You will receive an email about your new e-payslip on 13<sup>th</sup> or 14<sup>th</sup> January. This email contains a code so you can register on the myIRIS system to access your e-payslip

Follow the link in your email and then:

1. Click on 'Not registered?'

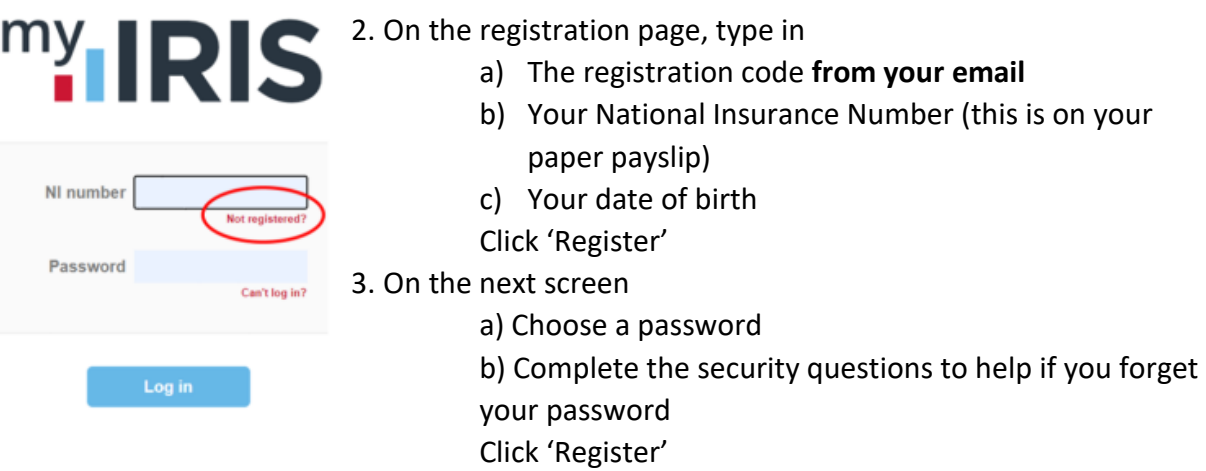

## You are now registered to view your e-payslip

Your home screen looks similar to this.

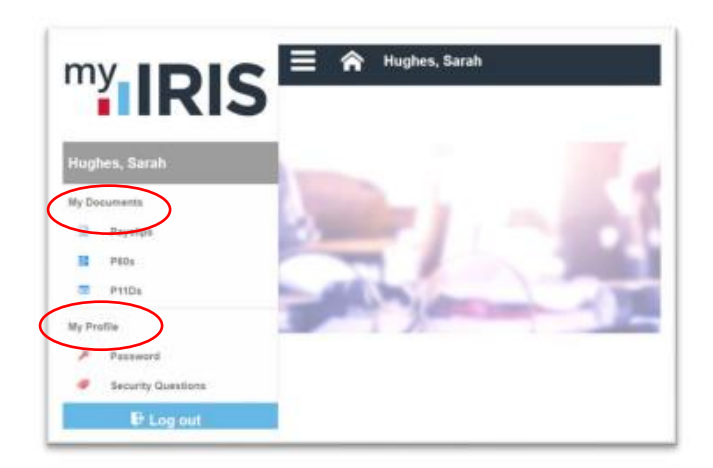

Click My Documents then Payslips to see you pay details

Click My Profile to change your password or security questions

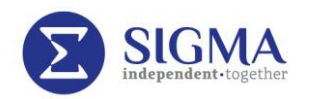

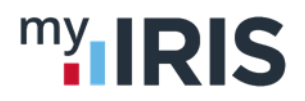

## Viewing your e-Payslip

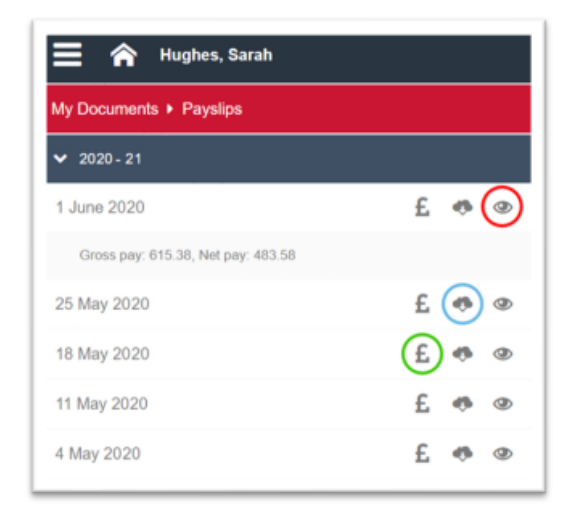

On the e-payslip screen click:

**The eye**, circled red to view your pay on screen

**The cloud,** circled blue to download a PDF of your e-Payslip

**The £,** circled green to view a pay summary for that payslip

If you have any problems accessing the system, please call and see HR or email hr@sigmaplc.com